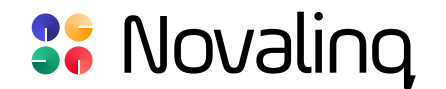

# **USER MANUAL**

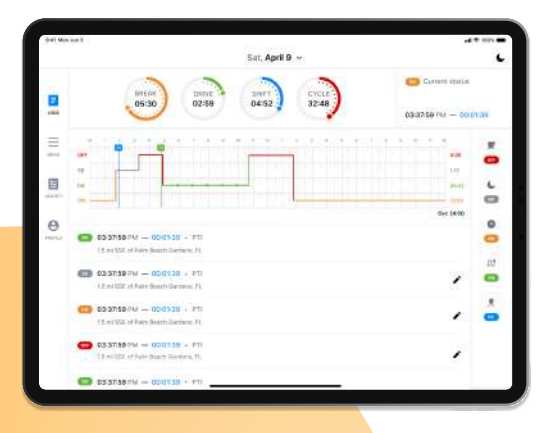

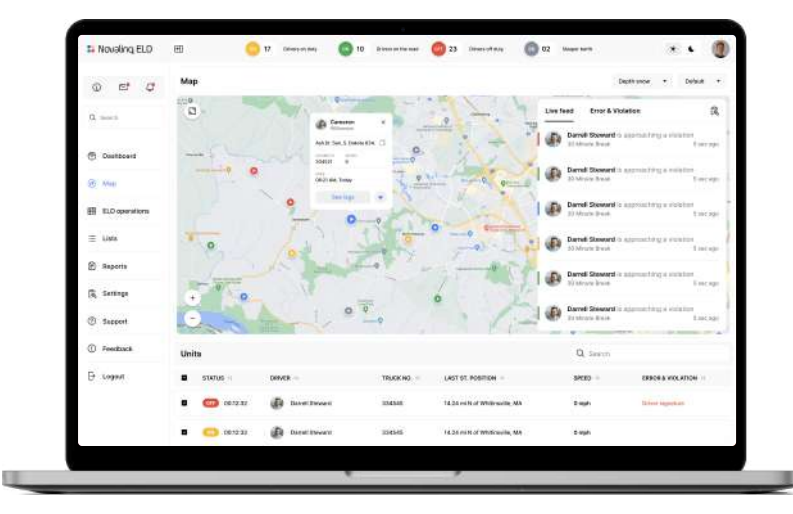

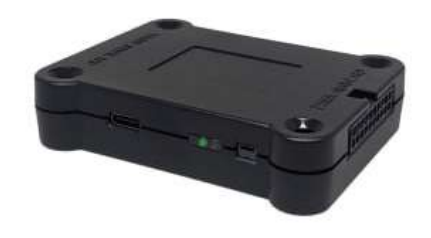

#### www.novalinq.io

## **CONTENTS**

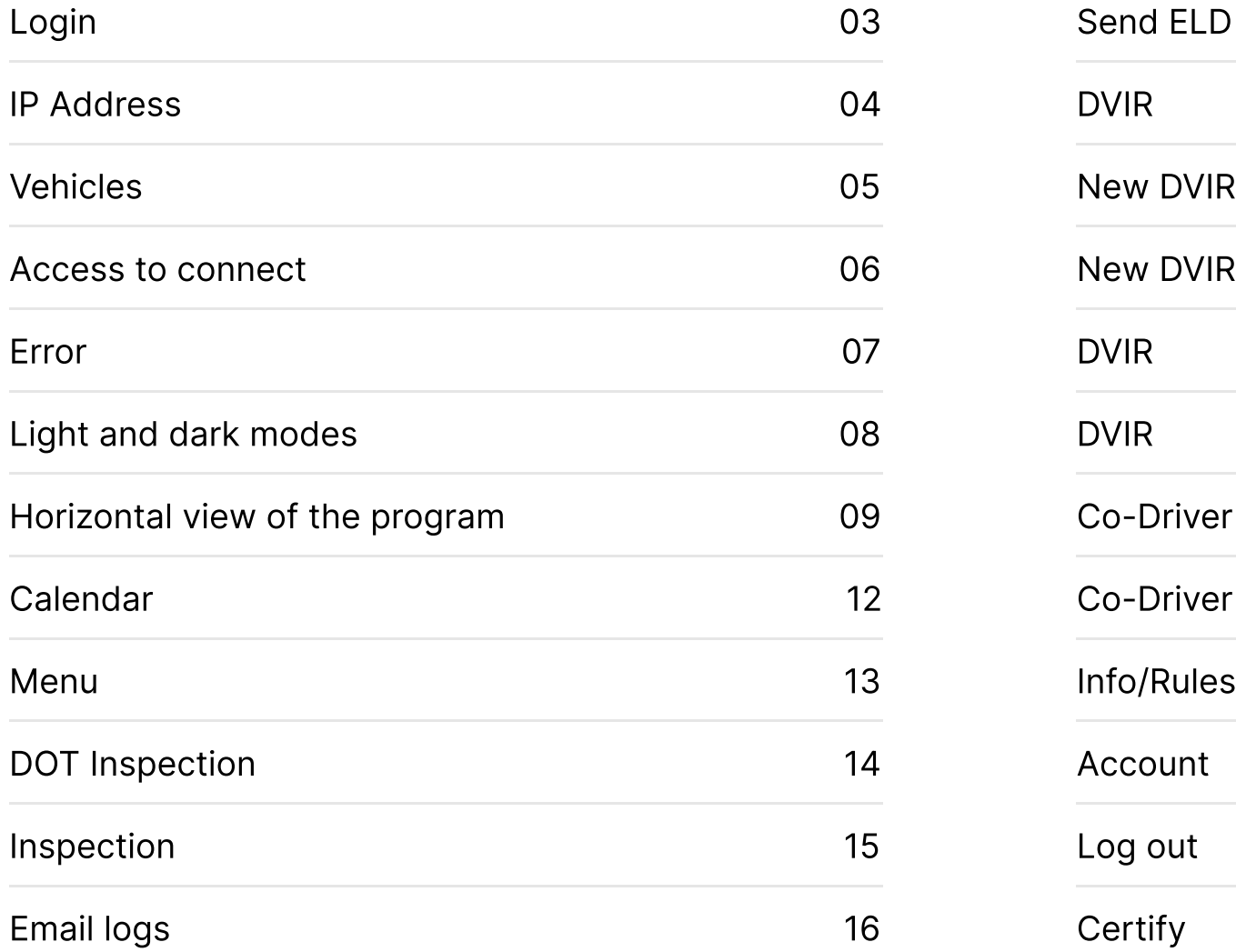

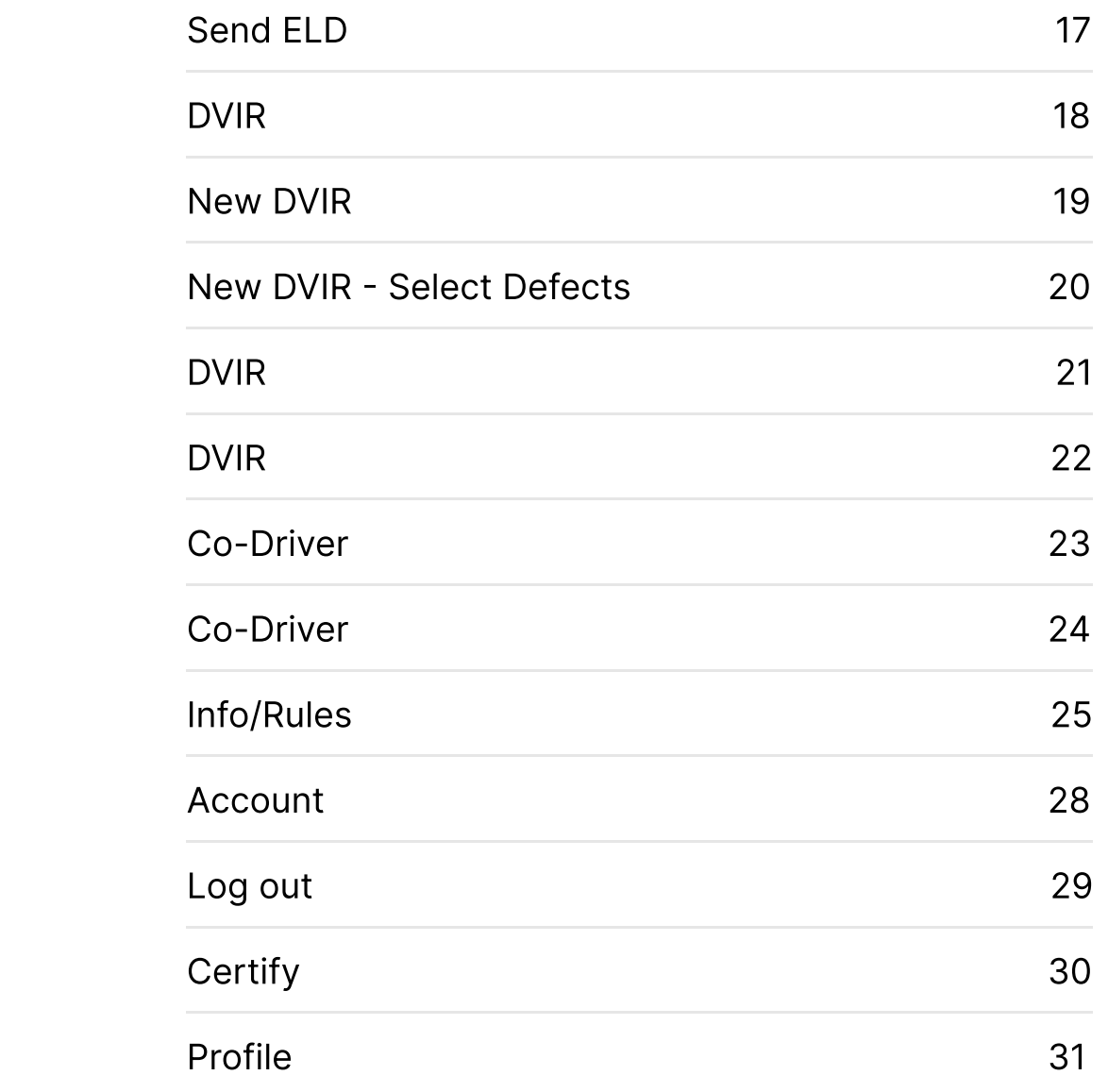

Log into application using your User Name and Password.

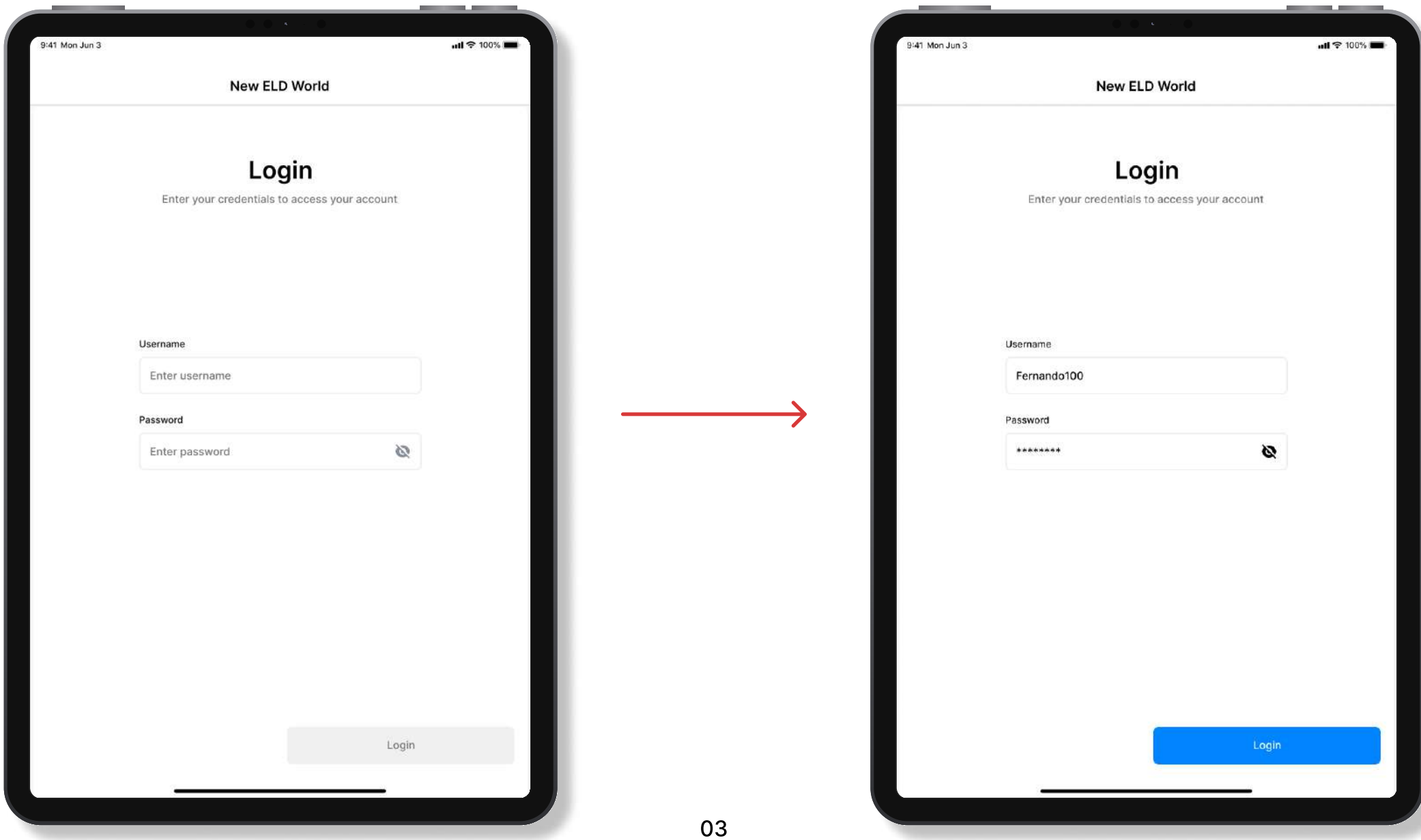

Enter the ELD IP address to input. Connect to the car using the button

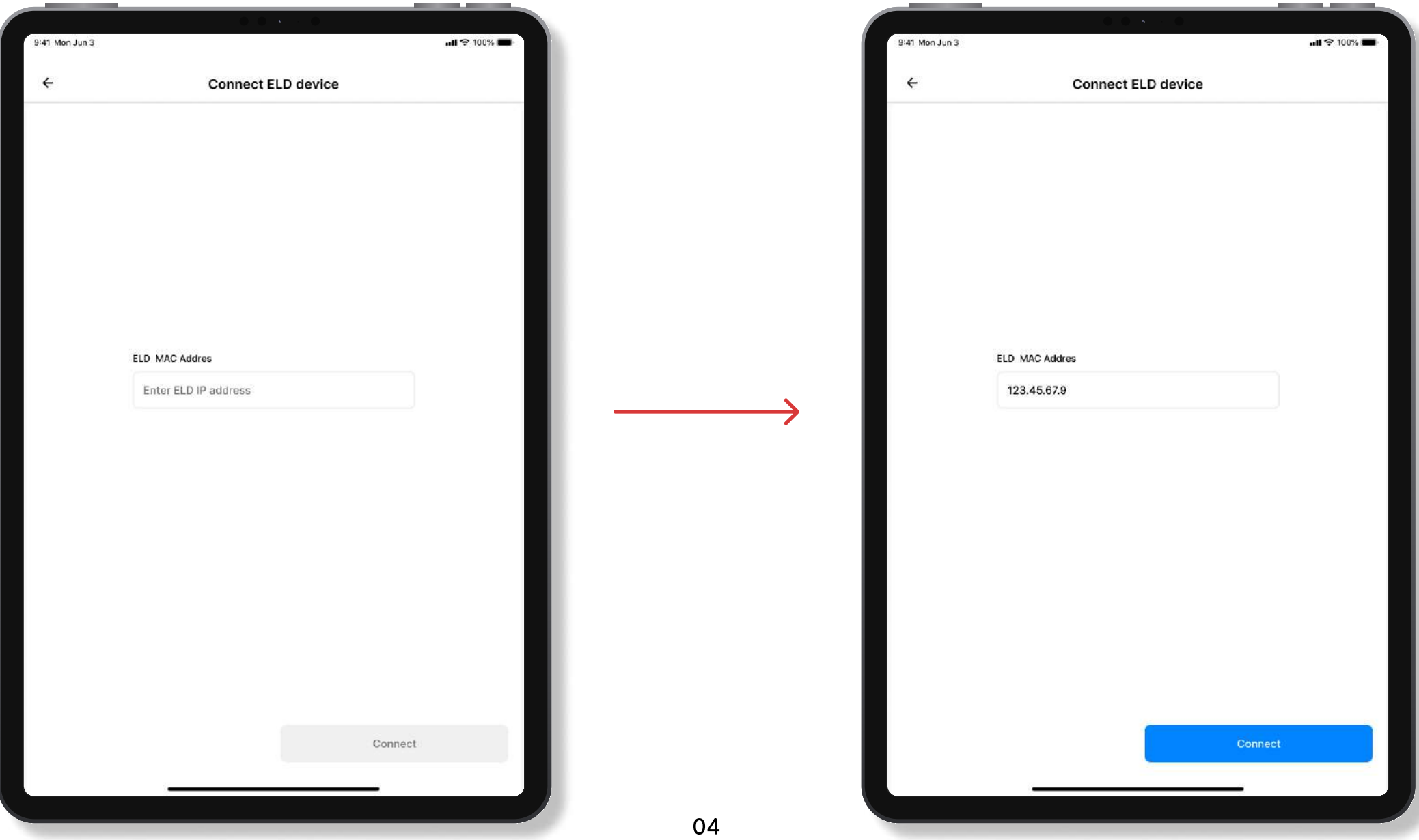

After choosing a car save it and move on to the next one

 $III = 100%$ 

 $\bullet$ 

 $\circ$ 

 $\circ$ 

 $\circ$ 

 $\circ$ 

 $\bigcirc$ 

 $\circlearrowright$ 

 $\circ$ 

 $\circ$ 

 $\circlearrowright$ 

 $\bigcirc$ 

 $\bigcirc$ 

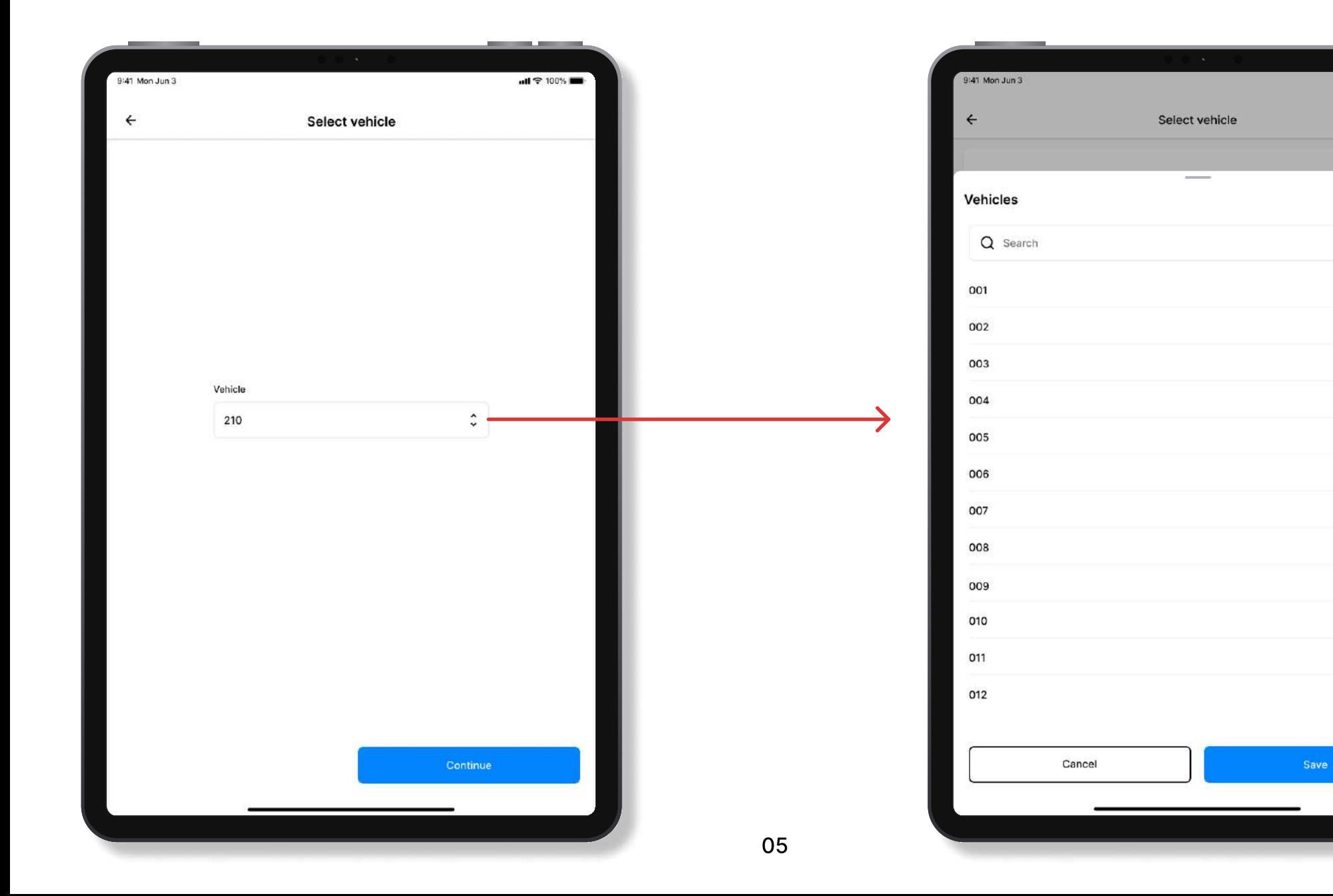

#### We need access to

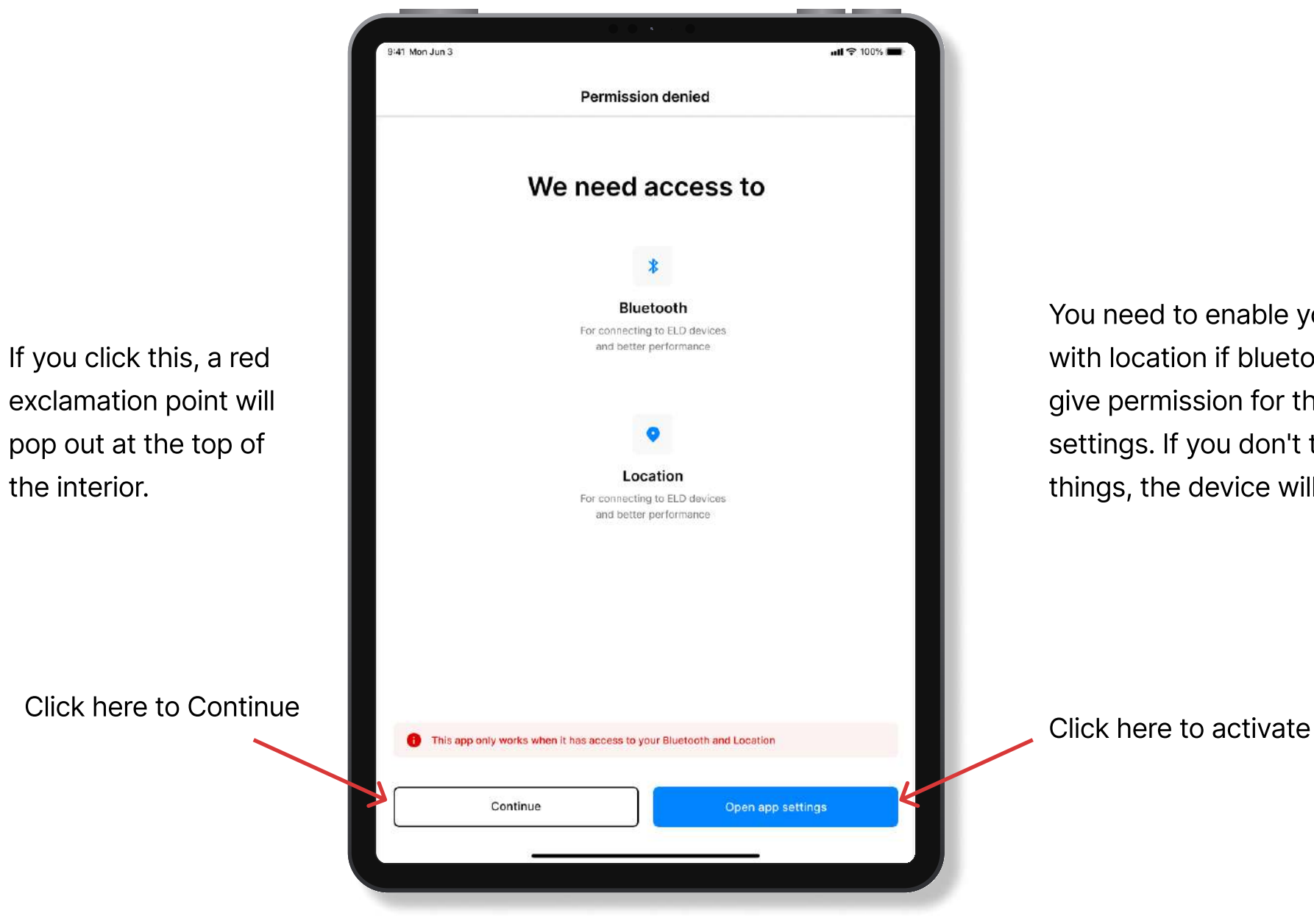

the interior.

You need to enable your device to connect with location if bluetooth is off. You need to give permission for this through the settings. If you don't turn on the necessary things, the device will not work

### The appearance of the device is not fully working

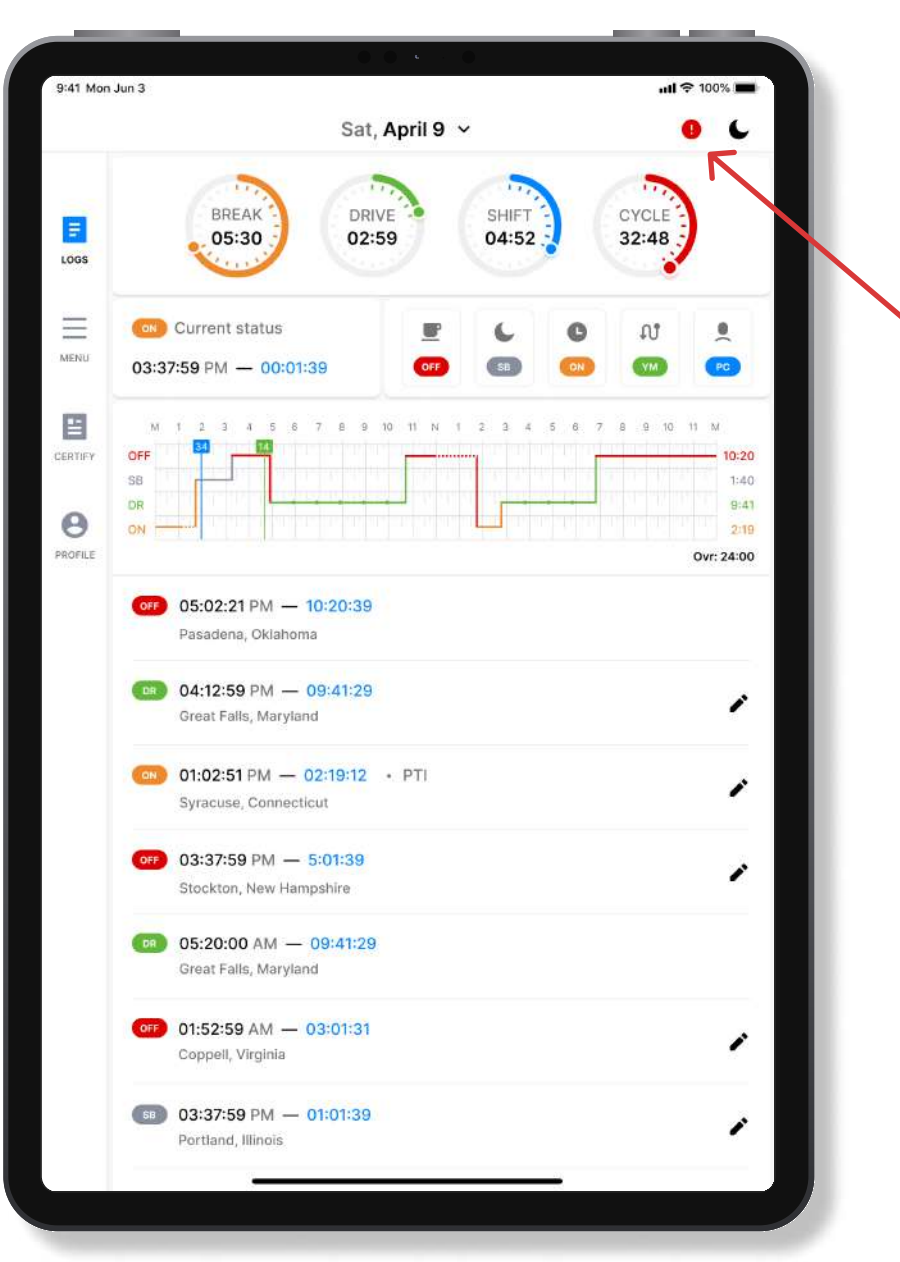

When you click on it, you can go back to the settings and turn on the location with bluetooth to fully use the device

#### A view of a fully functional device

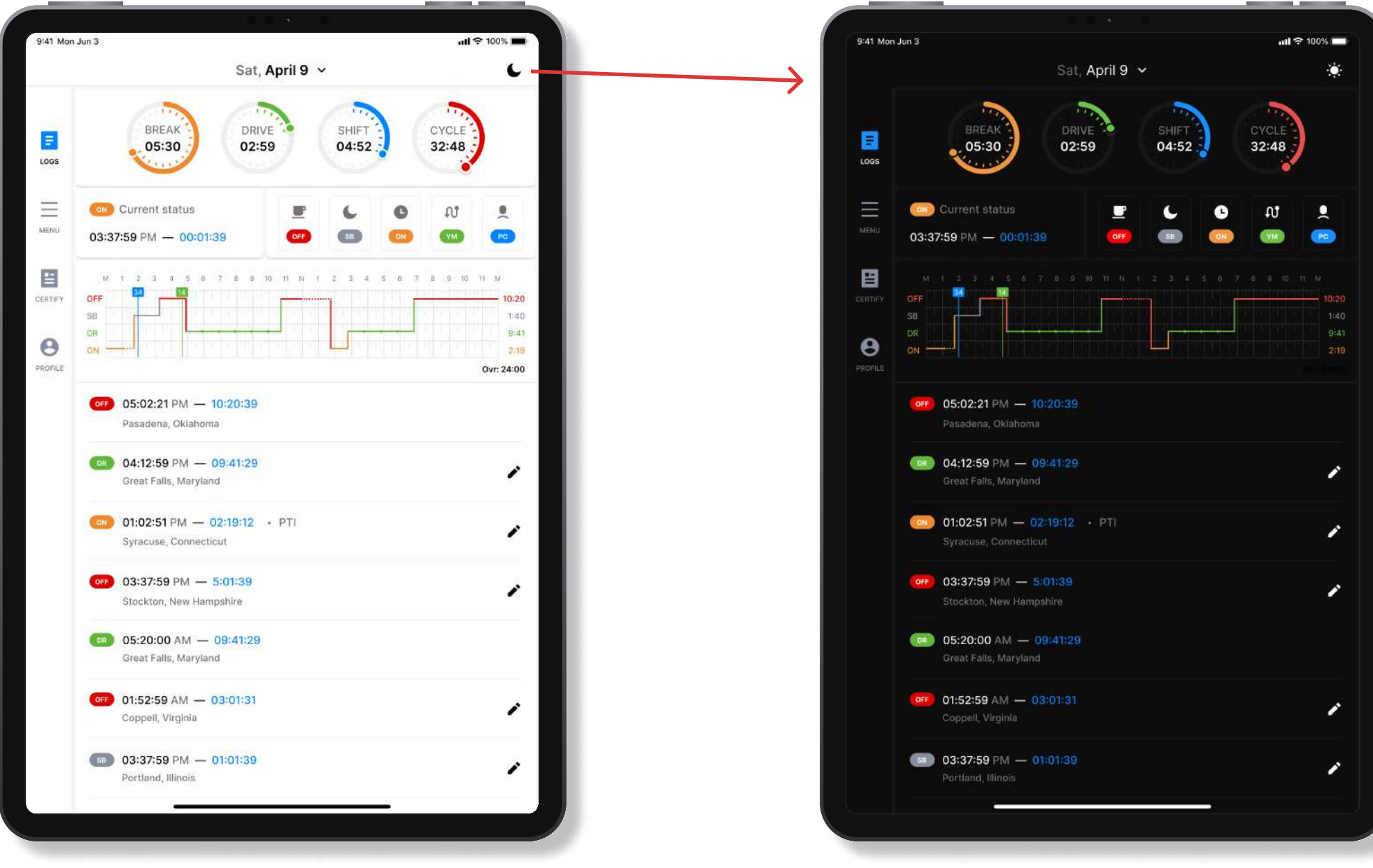

#### Horizontal view of the program

![](_page_8_Figure_1.jpeg)

![](_page_8_Figure_2.jpeg)

![](_page_8_Picture_3.jpeg)

![](_page_8_Picture_4.jpeg)

#### Links to the page for editing statuses

![](_page_9_Figure_1.jpeg)

#### User can change some statuses here

![](_page_10_Figure_1.jpeg)

A note will be written here

#### Calendar

![](_page_11_Figure_1.jpeg)

#### Menu

![](_page_12_Figure_1.jpeg)

#### DOT Inspection

![](_page_13_Picture_1.jpeg)

#### Inspection

![](_page_14_Picture_1.jpeg)

#### Email Logs

![](_page_15_Picture_1.jpeg)

#### Send ELD

![](_page_16_Picture_1.jpeg)

#### DVIR

 $m1 = 100%$ 

 $+$ 

![](_page_17_Picture_1.jpeg)

#### New DVIR

![](_page_18_Picture_1.jpeg)

#### New DVIR - Select Defects

![](_page_19_Figure_1.jpeg)

#### DVIR

![](_page_20_Picture_1.jpeg)

#### DVIR

![](_page_21_Picture_1.jpeg)

#### Co-Driver

![](_page_22_Picture_1.jpeg)

#### Co-Driver

![](_page_23_Picture_1.jpeg)

#### Info/Rules

![](_page_24_Picture_1.jpeg)

#### User Manual

![](_page_25_Picture_1.jpeg)

#### **Instructions**

![](_page_26_Picture_1.jpeg)

#### Account

![](_page_27_Picture_1.jpeg)

![](_page_27_Picture_2.jpeg)

#### Log out

![](_page_28_Picture_1.jpeg)

Account outlet

### **Certify**

![](_page_29_Picture_1.jpeg)

I hereby certify that my data entries and my record of duty status for this 24-hour period is true and correct.

![](_page_29_Figure_3.jpeg)

#### Profile

![](_page_30_Figure_1.jpeg)